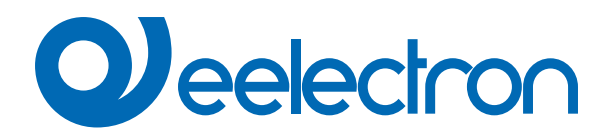

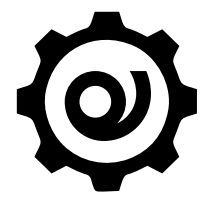

# **eSensorCalibration Software**

**MANUALE D'USO**

Istruzioni Originali

Versione: **1.0**

Data: **11/04/2023** 

# **Sommario**

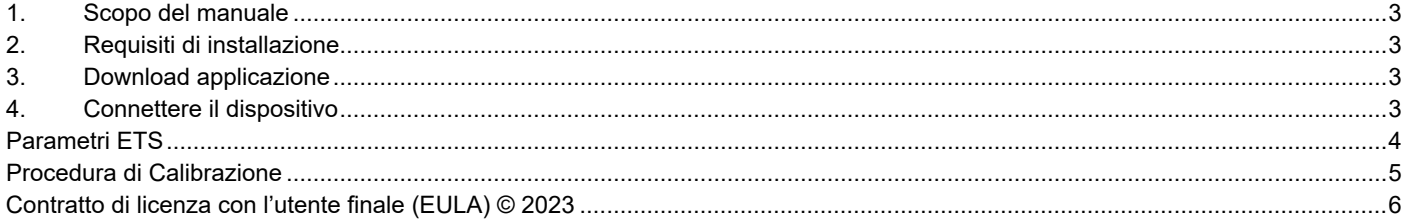

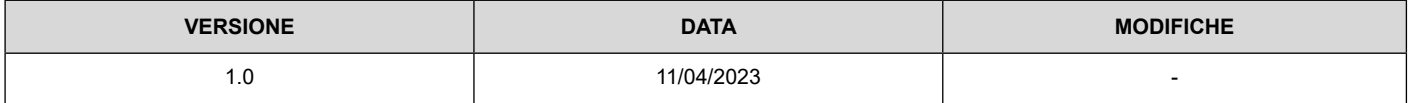

# <span id="page-2-0"></span>**1. Scopo del manuale**

"eSensorCalibration" di Eelectron SpA è un software per calibrare il sensore impostando la curva interna della lampada e il rapporto tra luce naturale e luce artificiale. Il software può essere utilizzato con il sensore Eelectron: PD00E1xKNX.

# **2. Requisiti di installazione**

Per installare ed utilizzare l'applicazione è necessario il sistema operativo WINDOWS® (WINDOWS 7 o superiore) e Microsoft© .NET Framework 4.6.1 o superiore ; questo è già presente se utilizzato su un PC con installato ETS5 o ETS6.

### **3. Download applicazione**

Scaricare l'applicazione dal sito www.eelectron.com e salvarla sul PC. L'applicazione non richiede installazione, è sufficiente estrarre i file in una directory del PC.

### **4. Connettere il dispositivo**

- Accendere il dispositivo, il sensore deve essere collegato al bus KNX;
- Collegare il PC ad un'interfaccia KNX, quindi lanciare l'applicazione cliccando sul file eseguibile eSensorCalibration.exe.
- Verificare termini e condizioni del produttore prima di utilizzare il software cliccando su "Aiuto Informazioni".
- Utilizzare l'elenco a discesa per selezionare l'interfaccia KNX e fare clic su "Connetti" per avviare la configurazione.
- Fare clic su "Aggiorna" per aggiornare l'elenco delle connessioni disponibili.

# <span id="page-3-0"></span>*<u>O* eelectron</u>

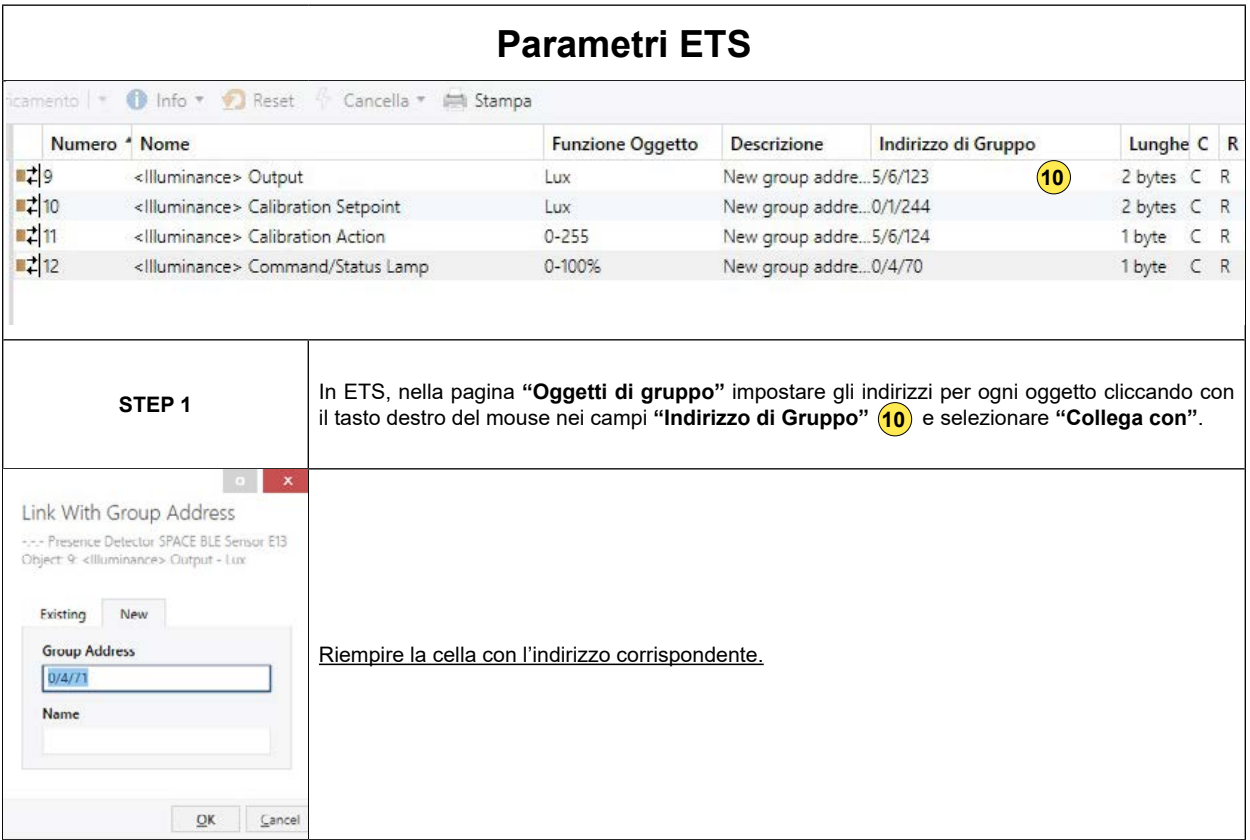

<span id="page-4-0"></span>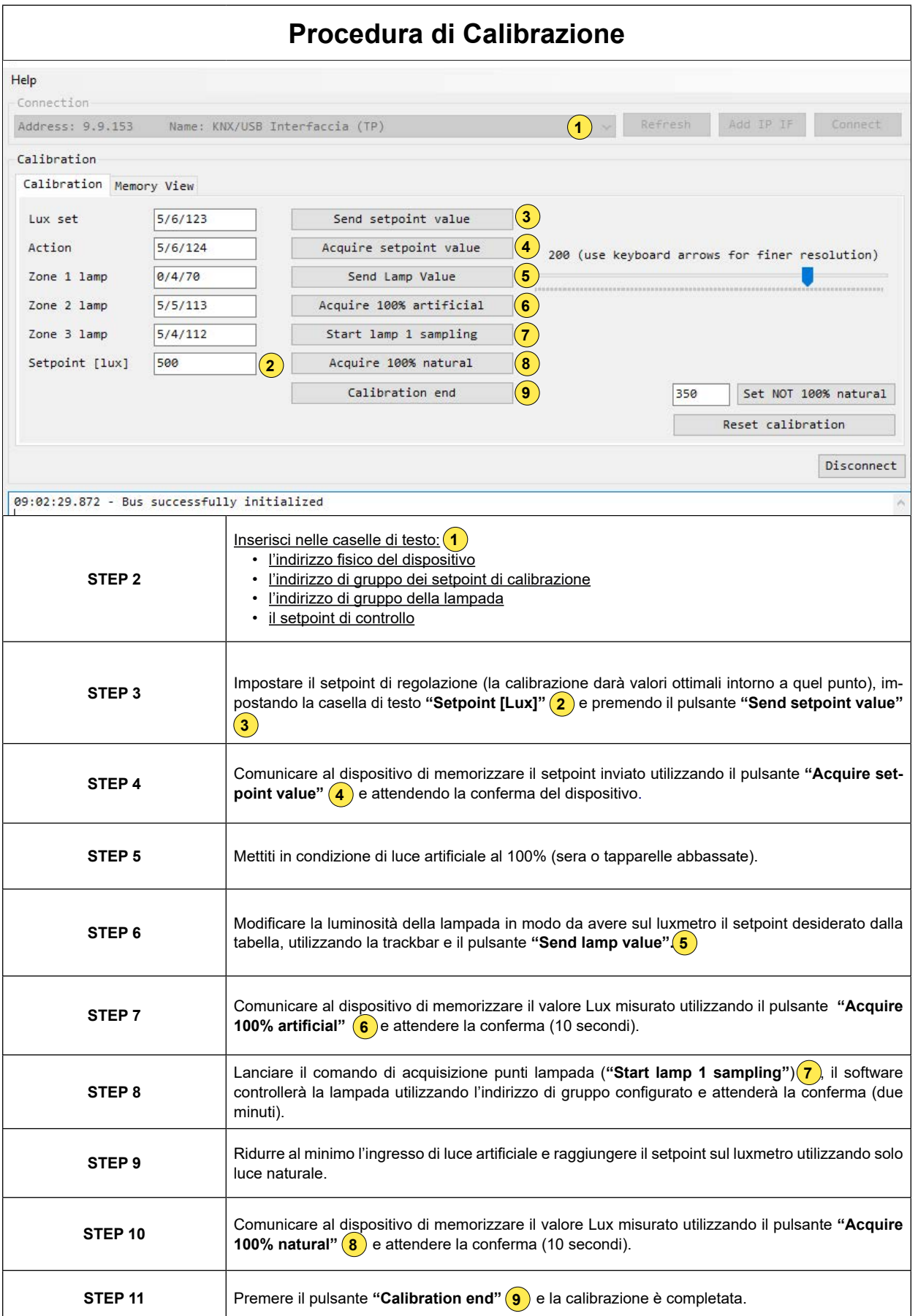

# <span id="page-5-0"></span>**Contratto di licenza con l'utente finale (EULA) © 2023**

Accettando questo accordo o installando "Eelectron Sensor Calibration" o altro software offerto da o per conto di Eelectron SpA (il "Software") si accettano i seguenti termini.

### LICENZA

Subordinatamente al rispetto dei presenti termini e condizioni, Eelectron SpA concede all'utente una licenza gratuita, non esclusiva e non trasferibile per l'utilizzo del Software. Eelectron SpA si riserva tutti i diritti sul Software qui non espressamente concessi.

#### RESTRIZIONI

Il codice sorgente, il design e la struttura del Software sono segreti commerciali. Non lo disassemblerai, decompilerai o eseguirai il reverse engineering, in tutto o in parte, salvo nella misura espressamente consentita dalla legge, né lo distribuirai. Non utilizzerai il Software per scopi illegali. Rispetterai tutte le leggi sull'esportazione. Il Software è concesso in licenza, non venduto.

### ESCLUSIONE DI GARANZIA

Eelectron SpA declina ogni responsabilità per danni derivanti dal Software o da qualsiasi software o contenuto scaricato utilizzando il Software, indipendentemente dal fatto che Eelectron SpA abbia approvato o meno tale software o contenuto. L'approvazione di Eelectron SpA non garantisce che il software o il contenuto di un partner approvato funzioni, suoni o appaia come offerto o sperato, o sia completo, accurato o privo di bug, errori o altri contenuti dannosi. Nessun consiglio o informazione, orale o scritta, ottenuta da Eelectron SpA o altrove creerà alcuna garanzia o condizione non espressamente dichiarata nel presente contratto. Alcune giurisdizioni non consentono determinate limitazioni sulle garanzie implicite, pertanto la limitazione di cui sopra potrebbe non applicarsi completamente all'utente.

Danni o malfunzionamenti che dovessero derivare dall'utilizzo di questo Software non sono di responsabilità di Eelectron Spa ma restano di esclusiva responsabilità dell'utente.

Il Software deve essere utilizzato da un installatore autorizzato.

Per la progettazione e la costruzione di impianti elettrici, devono essere prese in considerazione le linee guida, i regolamenti e gli standard pertinenti del rispettivo paese.

Devono essere rispettate le norme di sicurezza e antinfortunistiche vigenti.

QUESTO SOFTWARE EI FILE DI ACCOMPAGNAMENTO SONO CONCESSI IN LICENZA "COSÌ COME SONO" E SENZA GARAN-ZIE IN MERITO A PRESTAZIONI O COMMERCIABILITÀ O ALTRE GARANZIE ESPRESSE O IMPLICITE. QUESTO DISCLAIMER RIGUARDA ANCHE TUTTI I FILE GENERATI E MODIFICATI DA "EELECTRON Sensor Calibration".

### **CONTATTO**

In caso di domande, contattaci all'indirizzo info@eelectron.com